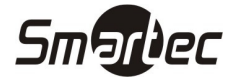

# Инструкция по установке автономного контроллера ST-SC030EM

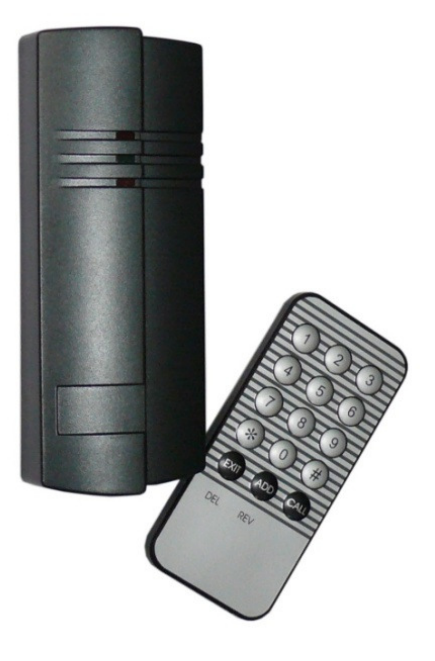

## Программирование контроллера ИК-пультом

#### Вход в режим программирования.

Нажмите клавишу "#", затем введите 6 цифр кода программирования (по умолчанию 000000). В режиме программирования красный СИД не горит, зеленый СИД горит.

#### Изменение кода программирования.

Нажмите клавишу "1", затем введите 6 цифр нового кода программирования (например, 123456). Зуммер коротко просигналит один раз и контроллер вернется в нормальный режим работы.

#### Регистрация карты пользователя.

Нажмите клавишу "2", затем введите 3 цифры порядкового номера пользователя. Поднесите карту пользователя к считывателю, зуммер просигналит один раз и контроллер вернется в режим программирования для выполнения следующей команды. Если следующая команда не поступит в течение 5 секунд, произойдет возврат в основное меню.

#### Удаление карты пользователя.

Нажмите клавишу "3", поднесите карту пользователя, подлежащую удалению, к считывателю, либо введите 3 цифры порядкового номера пользователя. Зуммер просигналит один раз, и контроллер вернется в режим программирования для выполнения следующей команды.

#### Удаление всех карт пользователей.

Нажмите клавишу "4", затем нажмите клавишу еще раз, для подтверждения. Зуммер просигналит один раз и все пользователи будут удалены из контроллера (мастер-карты удалены не будут).

#### Установка времени открытия двери.

Нажмите клавишу "5", введите 3 цифры (<255). Зуммер коротко просигналит один раз и контроллер вернется в нормальный режим работы. Значение по умолчанию 010, означает 1 секунду.

Пример: 123 = 12.3 c, 012 = 1.2 c, Максимум 255 = 25.5 с

#### Создание мастер-карт.

Нажмите клавишу "7", затем поднесите подряд две карты. Зуммер коротко просигналит один раз и контроллер вернется в нормальный режим работы. Первая поднесенная карта будет картой ADD (добавление), вторая поднесенная карта будет картой DELETE (удаление).

# ST-SC030EM

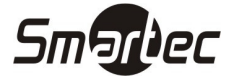

#### Выход из режима программирования.

Нажмите клавишу "\*" в любой момент для выхода из режима программирования.

Замечание: Если в процессе программирования зуммер просигналит три раза, это будет означать неудачную операцию.

### Использование мастер-карт

#### Добавление одной карты.

Поднесите мастер-карту ADD, затем поднесите новую карту для добавления. Поднесите мастер-карту ADD еще раз.

#### Добавление нескольких карт.

Поднесите мастер-карту ADD, затем поочередно поднесите новые карты для добавления. Поднесите мастеркарту ADD еще раз.

#### Удаление одной карты.

Поднесите мастер-карту DELETE, затем поднесите карту для удаления. Поднесите мастер-карту DELETE еще раз.

#### Удаление нескольких карт.

Поднесите мастер-карту DELETE, затем поднесите поочередно карты для удаления. Поднесите мастер-карту DELETE еще раз.

#### Удаление всех карт.

Поднесите мастер-карту DELETE, затем поднесите мастер-карту ADD еще раз. Через секунду зуммер просигналит один раз. Все карты будут удалены из контроллера.

#### Порядок пользования контроллером

При предъявлении зарегистрированной карты, зуммер просигналит один раз, дверь откроется.

При предъявлении незарегистрированной карты, зуммер просигналит три раза и дверь не будет открыта.

При нажатии на кнопку выхода дверь будет открыта.

# Спецификация

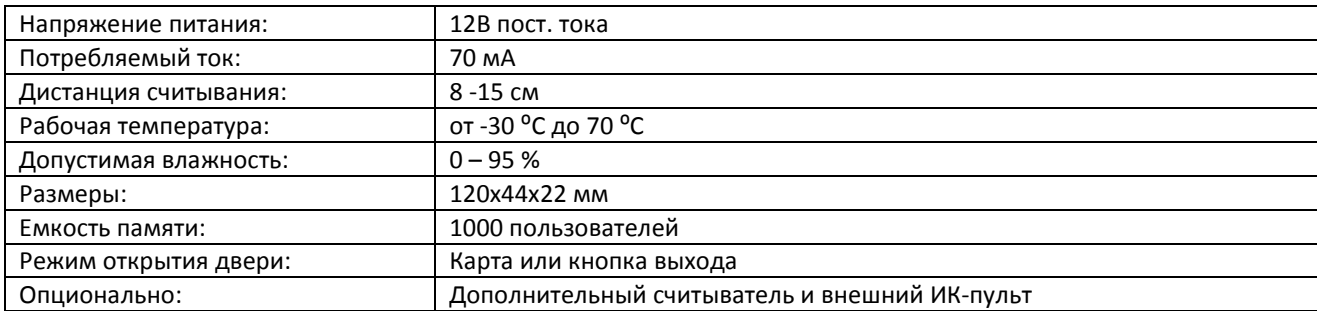

## Подключение

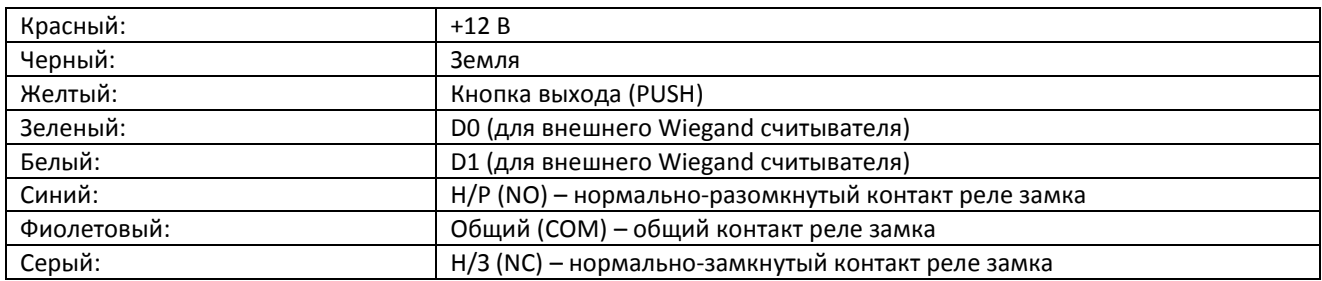